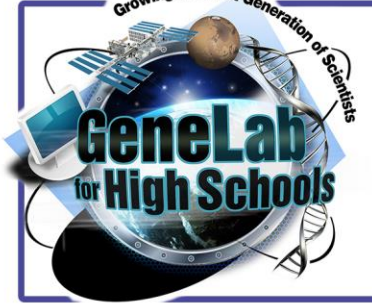

# **Bioinformatics Bite #3: Intro to PCA Plots**

### **OVERVIEW**

**This activity introduces students to data visualizations relevant to omics studies. A Principal Component Analysis (PCA) plot is a common method of processing large data sets.**

## **KEY CONCEPTS**

- Traditional graphs are an example of one method for visualizing data.
- Principal Component Analysis (PCA) is another method of visualizing data, especially when pertinent to large data sets.

**Worksheet**

**Student Materials**

## **OBJECTIVES**

- Students will be able to define what a PCA plot is and justify its role as a data analysis tool.
- Students will be able to read a PCA plot and evaluate the utility of information from it.
- Students will be able to navigate through the NASA GeneLab database and use one tool from the Galaxy platform.

# **BIOINFORMATICS BITE #3: PCA PLOTS**

### **Part 1: Brainstorm**

**Brainstorm: "If you measure the expression of 15 genes from 60 mice, and the data come back as a 15×60 table, how do you make sense of all that?" (Ngo, 2018).** 

**What would be the challenges of trying to make sense of that?** 

## **Part 2: PCA Plots--Video Introduction**

**Watch [StatQuest: PCA main ideas in only 5 minutes!!!](https://www.youtube.com/watch?v=HMOI_lkzW08) and take notes on the main ideas related to PCA plots.** 

**Be sure to sketch a PCA plot when he starts explaining them, your teacher will look for that as part of your notes!**

**Video Notes (including PCA plot):** 

#### **Part 3: PCA Plots--Reading & Notes**

**Your teacher will assign you a section of the chart to take notes in the highlighted portion of the table below (unless you are assigned \*Introduction/1, which will use the articl[e\)](https://blog.bioturing.com/2018/06/18/how-to-read-pca-biplots-and-scree-plots/). Don't be afraid to sketch a PCA plot in your notes if it is relevant, it is encouraged! When you are done, you will collaborate with your classmates to fill in the rest of the table.** 

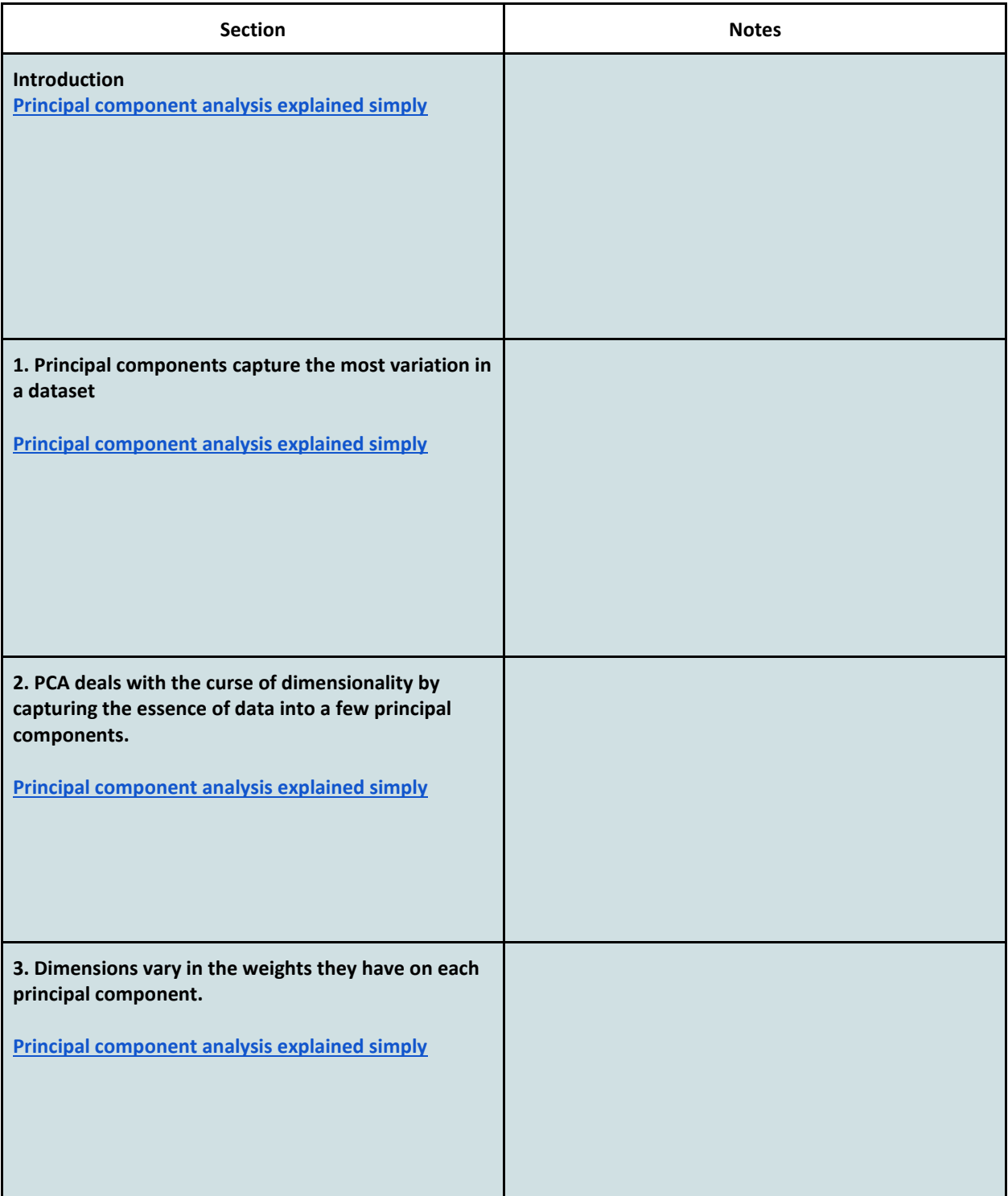

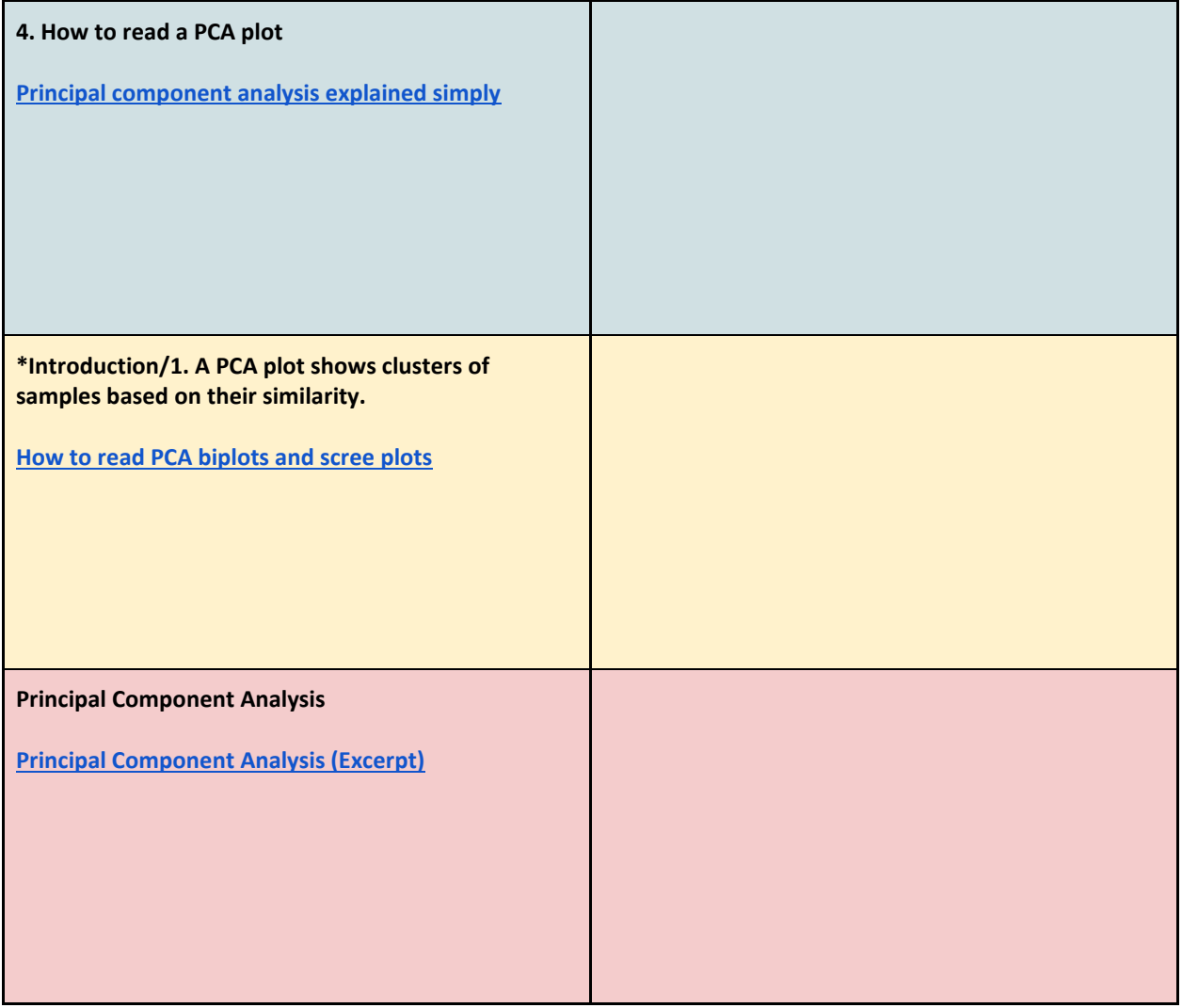

#### **Part 4: Practice--reviewing the GLDS-104 PCA Plot**

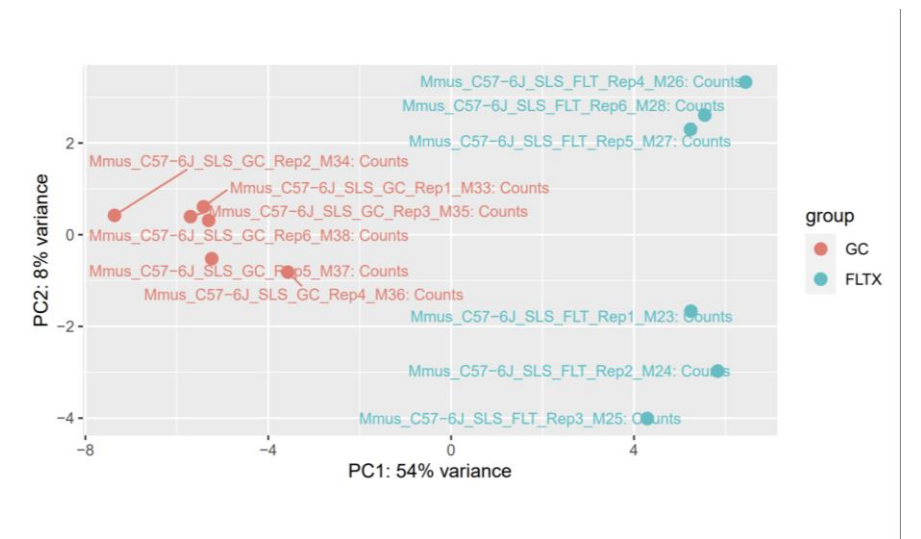

**Navigate your web browser to [https://genelab.nasa.gov.](https://genelab.nasa.gov/)**

#### **Click on the Data Repository button**

#### **Then search "GLDS-104" in the provided search bar.**

**Then click on GLDS-104:** Rodent Research-1 (RR1) NASA Validation Flight: Mouse soleus muscle transcriptomic and epigenomic data

**Use the instructions above to answer the first two questions and enhance your understanding in general! Use the plot for all the questions!**

- **1. What is** *mus musculus* **(Mmmus)? (Go to the organisms tab).**
- **2. What were the two differing conditions** *mus musculus* **was exposed to in this experiment? (Go to the study description tab).**
- **3. Match the conditions to their color/acronym on the PCA Plot.**
- **4. What is the first dimension (PC1) separating?**
- **5. And the second dimension (PC2)?**
- **6. What can we conclude about the DESeq design (factors, levels) we choose?**

## **Part 5: Database Practice--Generating the PCA Plot**

**Just for fun, let's practice briefly navigating the database to see what it looks like to take the final step towards a PCA Plot. We will check off the steps as we go and take a snip and insert a picture of the final product!** 

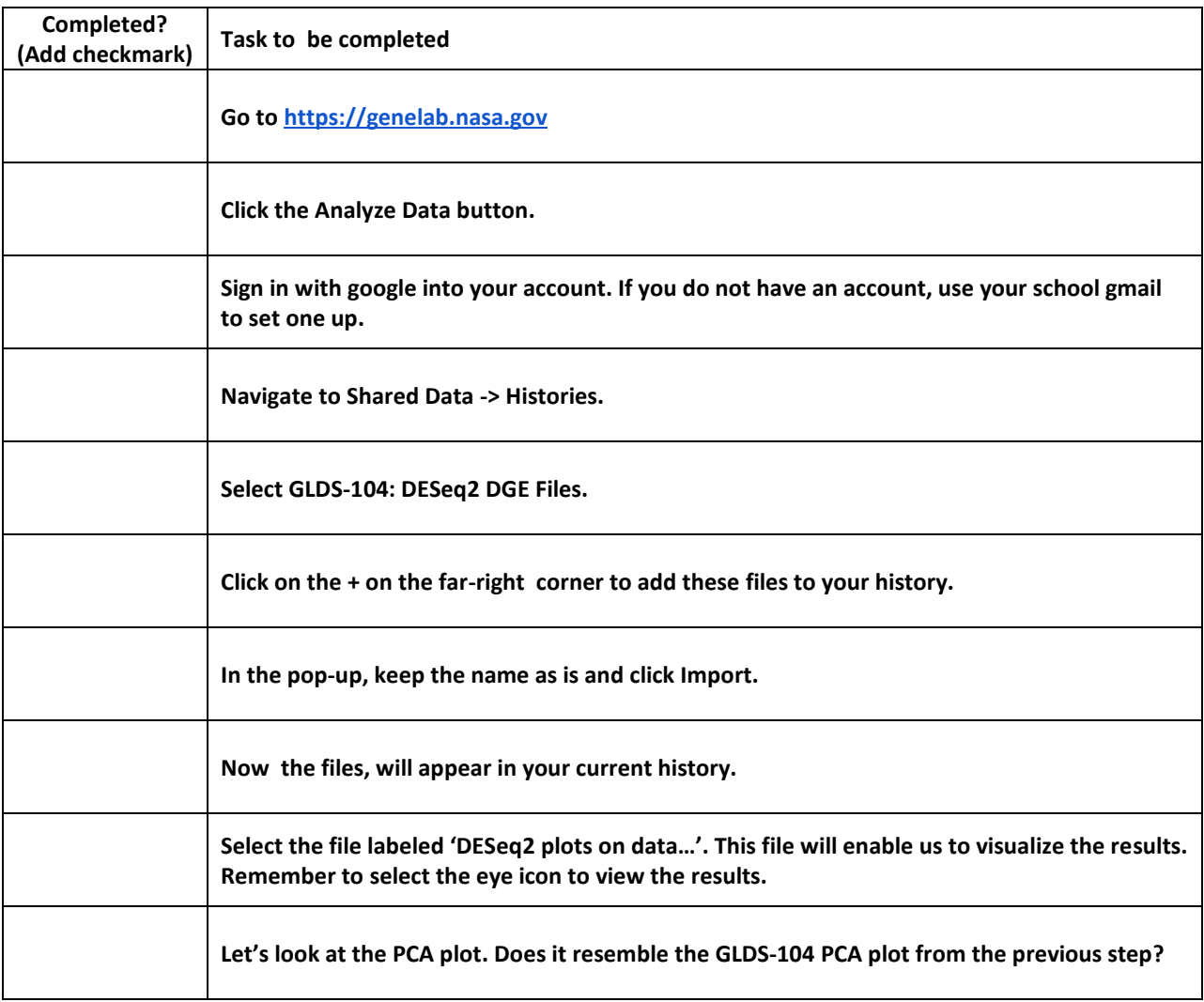

**Part 6: Learning Aims and Evaluation** 

**Please rate where you personally are at, with regards to the learning aims, at the end of the lesson and why.**

**Rating Scale**

**1- I do not understand it at all yet.**

**2-I understand parts of it, but I need my teacher and/or classmates' support to answer questions.**

**3-I understand it and can complete an assignment by myself.**

**4-I understand it so well I can teach others and apply my knowledge to new situations.**

Learning Aim #1: Students will be able to define what a PCA plot is and why it is a useful tool for data analysis.

**My Evaluation of Learning Aim #1 and Explanation:** 

**Learning Aim #2:** Students will be able to read a PCA plot and pull useful information from it.

**My Evaluation of Learning Aim #2 and Explanation:** 

**Learning Aim #3:** Students will build confidence and experience in navigating the NASA GeneLab database.

**My Evaluation of Learning Aim #3 and Explanation:** 

## **References**

Ngo, L. (2018). How to read PCA biplots and scree plots. BioTuring.com. <https://blog.bioturing.com/2018/06/18/how-to-read-pca-biplots-and-scree-plots/>

Ngo, L. (2018). Principal component analysis explained simply. BioTuring.com. <https://blog.bioturing.com/2018/06/14/principal-component-analysis-explained-simply/>

**GL4HS Manual:** GeneLab for High School Bioinformatics Manual. Blaber, Elizabeth. 2021.

Stamer, J. (2017). StatQuest: PCA main ideas in only 5 minutes!!!!. YouTube.com. [https://www.youtube.com/watch?v=HMOI\\_lkzW08](https://www.youtube.com/watch?v=HMOI_lkzW08)